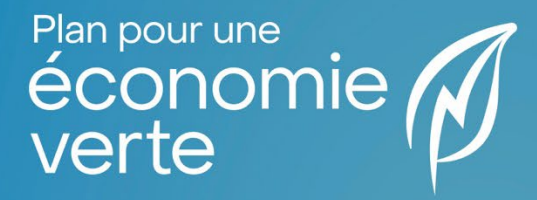

# **PROGRAMME D'ACCÈS** AU RÉSEAU TRIPHASÉ

**GUIDE DU PARTICIPANT**

**VERSION DU 30 AVRIL 2024**

#### **NOTE AU LECTEUR**

**Ce document est un complément au cadre normatif du programme, lequel a une valeur juridique et prévaut sur l'information présentée ici.**

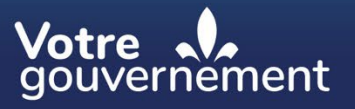

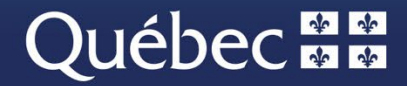

и и

#### **Rédaction**

Cette publication a été réalisée par la Direction des secteurs affaires et innovation du ministère de l'Environnement, de la Lutte contre les changements climatiques, de la Faune et des Parcs (MELCCFP).

#### **Renseignements**

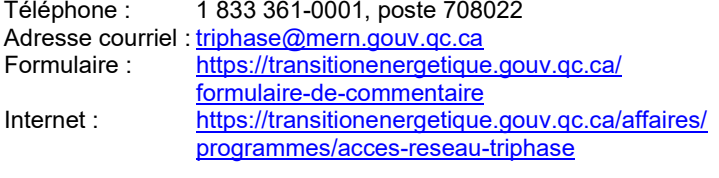

#### **Important**

La période de traitement des demandes d'aide financière par le MELCCFP est de 12 à 20 semaines.

# **Table des matières**

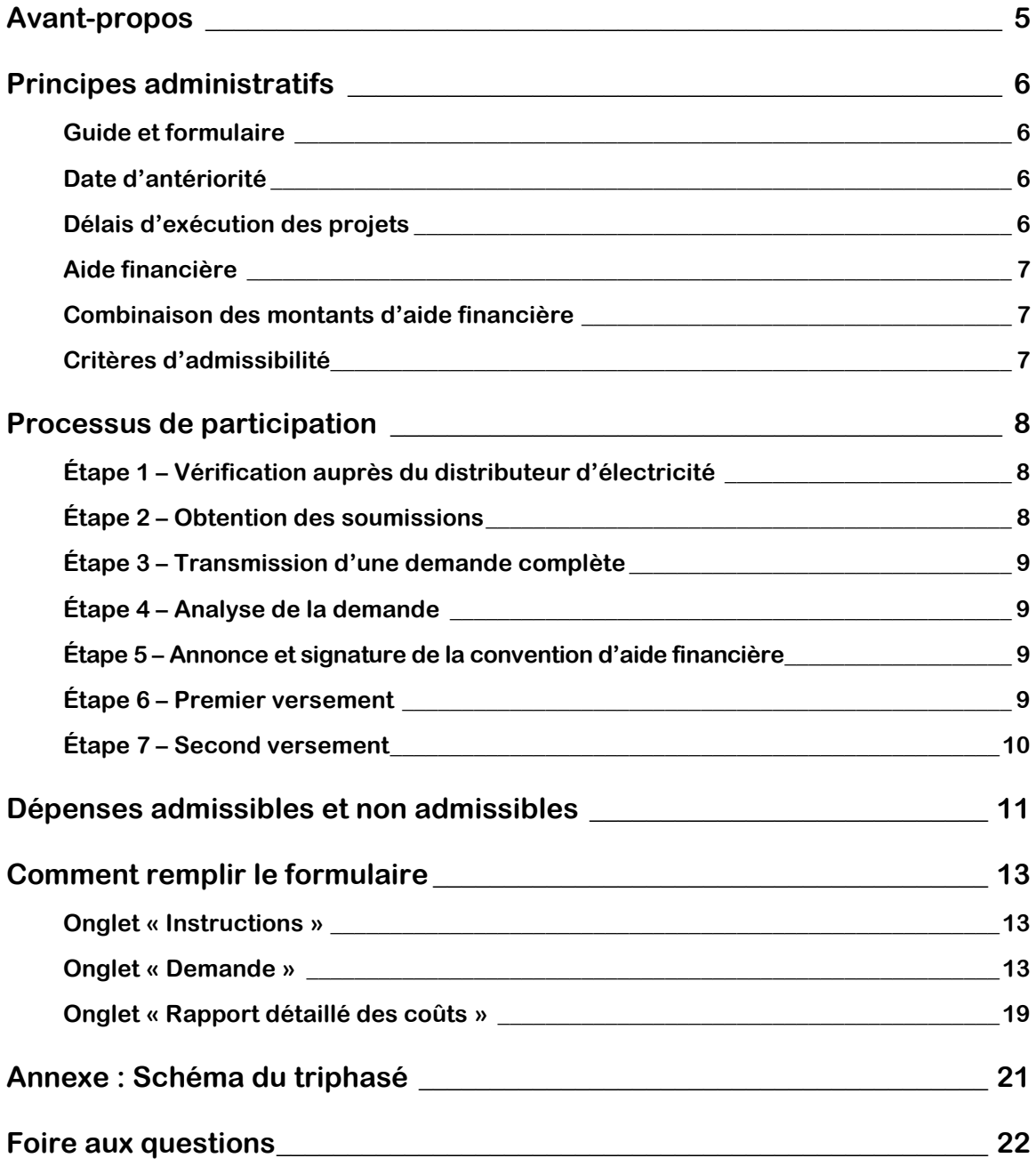

# <span id="page-4-0"></span>**Avant-propos**

Le Programme d'accès au réseau triphasé (ci-après « le Programme ») s'adresse aux entreprises agricoles et agroalimentaires sans accès au réseau triphasé de distribution d'électricité. Il permet à ces secteurs d'électrifier leurs équipements et de les moderniser, de diminuer leur consommation d'énergies fossiles et de réduire leurs émissions de gaz à effet de serre (GES). Le Programme favorise ainsi l'expansion de ces entreprises, attire de nouveaux projets agricoles et accroit leur compétitivité.

Le ministère de l'Environnement, de la Lutte contre les changements climatiques, de la Faune et des Parcs (MELCCFP) s'occupe d'administrer le Programme. Il agit en étroite collaboration avec les distributeurs d'électricité, notamment Hydro-Québec Distribution.

# <span id="page-5-0"></span>**Principes administratifs**

# <span id="page-5-1"></span>**Guide et formulaire**

Ce guide sert à préciser les modalités d'obtention de l'aide financière dans le cadre du Programme et ne peut être considéré indépendamment du cadre normatif, lequel a une valeur juridique et a préséance sur le présent document. Si le cadre normatif devait être modifié, ce guide pourrait l'être aussi ultérieurement. Le MELCCFP ne pourra en aucun cas être tenu responsable de la mauvaise interprétation des informations complémentaires contenues dans ce guide.

Les versions les plus récentes de la documentation, des fichiers et des gabarits types exigés pour participer au Programme sont disponibles sur le [site Web de la transition énergétique.](https://transitionenergetique.gouv.qc.ca/affaires/programmes/acces-reseau-triphase) Il est de la responsabilité du participant d'utiliser la version la plus récente des documents. Le MELCCFP pourrait refuser les demandes qui n'ont pas été remplies en utilisant la version actualisée des documents.

Il est essentiel d'utiliser le formulaire de demande au format Excel provenant du site Web, car il comporte des macros liées à l'outil de gestion de programme du MELCCFP. Omettre de prendre la dernière version pourrait occasionner des retards dans le traitement de la demande. Pour plus d'informations, veuillez consulter l'annexe [Comment remplir le formulaire.](#page-12-0)

# <span id="page-5-2"></span>**Date d'antériorité**

La date d'antériorité correspond au moment à partir duquel les dépenses pourraient être admissibles lors de l'annonce d'une aide financière.

Elle est établie par le MELCCFP sans obligation de sa part et ne signifie pas que l'aide financière est accordée. Elle peut être, au maximum, 30 jours avant le dépôt d'une demande complète. Seule l'analyse technique formelle faite par le MELCCFP peut mener à l'octroi d'une subvention; l'analyse technique pourrait aussi conclure à la non-admissibilité du projet ou conduire à son refus.

# <span id="page-5-3"></span>**Délais d'exécution des projets**

À la suite de l'entrée en vigueur de la convention d'aide financière (ci-après « la convention ») signée par le participant et le ministère, le délai accordé pour implanter le projet dépend des délais imposés par le distributeur d'électricité. Un avenant à la convention pourra être produit advenant des délais supplémentaires hors du contrôle du participant. Entre la fin des travaux de l'électricien et le dépôt du rapport de projet, le délai permis est de six mois. Le remboursement de l'aide déjà versée pourrait être demandé si aucun rapport de projet n'est déposé.

### <span id="page-6-0"></span>**Aide financière**

Le MELCCFP accorde une aide financière maximale sous forme de subvention pour chaque demande acceptée. Le montant de l'aide accordée, dont les modalités sont consignées dans une convention signée par les deux parties, correspond au montant *maximal* pouvant être versé.

L'aide financière annoncée étant le montant maximal, le montant d'aide à la suite de la signature de la convention ne peut être augmenté, et ce, même si différents éléments pourraient le justifier (augmentation des coûts de mise en œuvre du projet, réductions de GES plus importantes que celles prévues, etc.).

Les dépenses jugées admissibles par le MELCCFP doivent respecter le[s lignes directrices en matière](https://transitionenergetique.gouv.qc.ca/fileadmin/medias/pdf/affaires/Lignes_directrices_plafonds_salaires_honoraires.pdf)  [de taux horaires.](https://transitionenergetique.gouv.qc.ca/fileadmin/medias/pdf/affaires/Lignes_directrices_plafonds_salaires_honoraires.pdf) Un participant pourrait souhaiter verser des honoraires ou des taux plus élevés à ses fournisseurs ou à ses employés. Toutefois, il est bon de savoir que l'aide financière ne tient pas compte des coûts réels, mais des plafonds que le MELCCFP propose dans ses lignes directrices.

### <span id="page-6-1"></span>**Combinaison des montants d'aide financière**

Il est important de préciser qu'un prêt n'est pas pris en compte dans le cumul de l'aide financière.

Certaines restrictions peuvent s'appliquer en raison de la provenance des fonds mis à la disposition du MELCCFP. Ces fonds s'accompagnent d'ententes de gestion qui imposent certaines règles concernant le cumul de l'aide. Si un participant désire réunir de l'aide provenant de sources différentes, il doit en aviser le MELCCFP et celui-ci informera le participant si cela influe sur le montant qui pourrait lui être versé.

### <span id="page-6-2"></span>**Critères d'admissibilité**

Pour obtenir une aide financière dans le cadre du Programme d'accès au réseau triphasé, le participant doit s'assurer que sa demande satisfait à toutes les exigences décrites dans ce guide et qu'elle est conforme au cadre normatif en vigueur. Le participant doit être enregistré auprès du Registraire des entreprises du Québec et il doit obligatoirement être une entreprise agricole ou agroalimentaire<sup>[1](#page-6-3)</sup>.

#### **IMPORTANT**

Le participant doit absolument soumettre une demande d'aide financière au maximum 30 jours civils (calendrier) suivant le premier engagement. On entend par « engagement » la signature d'une entente avec le distributeur d'électricité ou toute dépense faite en lien avec le Programme.

Par exemple, si le participant soumet une demande au MELCCFP 31 jours après avoir signé une entente avec Hydro-Québec, ou si son maître électricien lui a facturé des travaux électriques, sa demande d'aide financière sera refusée.

<span id="page-6-3"></span><sup>1</sup> Agroalimentaire : ensemble des entreprises qui participent à la transformation, à l'élaboration et au conditionnement des produits d'origine essentiellement agricole en vue d'une consommation alimentaire humaine ou animale (Larousse) et faisant partie des secteurs primaire et secondaire.

# <span id="page-7-0"></span>**Processus de participation**

# <span id="page-7-1"></span>**Étape 1 – Vérification auprès du distributeur d'électricité**

Avant de soumettre une demande au MELCCFP, le participant doit envoyer un courriel au distributeur d'électricité de sa municipalité ou à Hydro-Québec Distribution [\(hqdtriphase@hydroquebec.com\)](mailto:hqdtriphase@hydroquebec.com) en mentionnant le nom de son entreprise, son adresse et son désir d'accéder au réseau triphasé. Le participant peut se faire accompagner par un maître électricien s'il le désire<sup>[2](#page-7-3)</sup>.

Le distributeur transmet alors au participant une estimation des coûts ainsi qu'un numéro d'ouverture de dossier, en spécifiant si le projet en est un de raccordement ou d'extension. Le numéro d'ouverture doit être inscrit dans le formulaire de demande soumis au MELCCFP. À cette étape, **aucun document ne doit être signé entre le participant et le distributeur d'électricité**.

#### **IMPORTANT**

C'est le distributeur d'électricité qui détermine si le projet est une extension ou un raccordement faisant suite à des travaux d'ingénierie et selon ses conditions de service<sup>3</sup>. L'aide financière accordée par le MELCCFP se fait selon l'ensemble de ces critères. Si le projet devait changer après la signature d'une convention entre le participant et le MELCCFP, l'aide financière pourrait seulement être revue à la baisse, jamais à la hausse, et selon les nouvelles modalités applicables au type de projet. Le participant peut toujours annuler la convention et redéposer une demande.

Prendre note qu'une demande pour une installation électrique triphasée existante avec un accroissement de charge sera systématiquement refusée. En effet, le projet doit viser une nouvelle alimentation pour un bâtiment qui n'était pas alimenté auparavant.

### <span id="page-7-2"></span>**Étape 2 – Obtention des soumissions**

Afin d'accélérer le traitement de la demande, le participant doit obtenir des soumissions des différents intervenants tels l'entrepreneur et le maître électricien.

Cela permettra d'obtenir les coûts les plus précis possible pour le projet tout en évitant leur sousestimation. Ce sont toujours les coûts de projet qui déterminent l'aide financière accordée.

Une contingence<sup>[4](#page-7-5)</sup> peut également être ajoutée.

<span id="page-7-3"></span><sup>2</sup> [Corporation des maîtres électriciens du Québec](https://www.cmeq.org/) (CMEQ)

<span id="page-7-4"></span><sup>&</sup>lt;sup>3</sup> [Tarifs et conditions de service \(hydroquebec.com\)](https://www.hydroquebec.com/documents-donnees/publications-officielles/tarifs-conditions-service.html)

<span id="page-7-5"></span><sup>4</sup> Contingence : ensemble des circonstances fortuites qui échappent à la prévision et à la volonté et qui peuvent conditionner un facteur principal (Larousse). Montant d'argent additionnel calculé au prorata des dépenses prévues pour parer aux imprévus.

# <span id="page-8-0"></span>**Étape 3 – Transmission d'une demande complète**

Lorsque les documents sont prêts, il faut les transmettre, par courriel, au MELCCFP, à l'adresse suivante : [triphase@mern.gouv.qc.ca.](mailto:triphase@mern.gouv.qc.ca) Il est obligatoire d'inclure le courriel d'estimation des coûts du distributeur d'électricité.

Un chargé de programme est affecté au dossier dans les meilleurs délais possibles, et son nom ainsi que ses coordonnées sont transmis au participant. Dès lors, il est possible de communiquer directement avec lui au sujet du dossier.

# <span id="page-8-1"></span>**Étape 4 – Analyse de la demande**

Dès la réception d'une demande complète, le MELCCFP en évalue le contenu. Le chargé de programme peut alors demander des précisions, refuser une demande qui ne respecte pas les objectifs du Programme ou qui n'est pas admissible, baliser les dépenses admissibles, évaluer les dépenses prévues dans le projet et émettre un avis sur leur admissibilité.

En cas de non-admissibilité ou de refus, l'information sera communiquée au participant.

# <span id="page-8-2"></span>**Étape 5 – Annonce et signature de la convention d'aide financière**

Une lettre annonçant le montant de l'aide financière maximale accordée est transmise par courriel au participant.

À la suite de l'annonce, une convention est transmise pour signature au signataire autorisé[5.](#page-8-4) Le participant doit ensuite fournir au MELCCFP une copie de la convention lue et signée.

Une copie signée par le MELCCFP lui sera ensuite retournée. Cette convention devient l'élément principal à respecter pour garantir le versement de l'aide financière.

# <span id="page-8-3"></span>**Étape 6 – Premier versement**

Le premier versement, correspondant à 75 % de l'aide financière attribuée, est prévu après la signature de la convention et effectué lorsque le projet d'extension ou de raccordement au réseau triphasé a commencé.

Pour démarrer le projet, le participant doit faire une demande officielle à son distributeur d'électricité via son maître électricien. Celui-ci enverra une demande de permis et une entente devra être signée entre le participant et le distributeur.

Ainsi, pour démontrer que le projet ira de l'avant, le participant doit fournir au MELCCFP le livrable suivant :

■ L'entente d'évaluation pour travaux majeurs ou l'entente de réalisation de travaux majeurs signée par le participant et le distributeur d'électricité.

<span id="page-8-4"></span><sup>5</sup> On entend par « signataire autorisé » toute personne administratrice dont le nom se trouve dans le registre des entreprises du Québec. Sans quoi, une procuration devra être fournie.

Le versement, qui est conditionnel à l'acceptation du livrable, est habituellement fait dans les 45 jours ouvrables suivant l'analyse de conformité réalisée par le chargé de programme. Ainsi, tant que la conformité du livrable n'est pas établie, le versement n'est pas fait. Un courriel est envoyé au participant pour l'aviser lorsque la conformité a été établie.

# <span id="page-9-0"></span>**Étape 7 – Second versement**

Le deuxième, et dernier, versement, représentant le solde de l'aide financière du projet, est fait à la suite du dépôt et de la validation des documents suivants :

- Le rapport de projet rempli;
- La copie du contrat liant le participant au distributeur d'électricité et la facture afférente;
- Une copie de l'ensemble des factures des dépenses du projet;
- Des photos du projet;
- Le courriel de confirmation de mise sous tension;
- Tout autre document pertinent en soutien à la demande.

Il est également demandé, dans la mesure du possible, de fournir les données de consommation de combustibles fossiles avant et après le projet. Cela permettra au MELCCFP de calculer les émissions de gaz à effet de serre (GES) évitées par l'implantation du réseau électrique. Si le participant a fait une demande au programme ÉcoPerformance, il doit le spécifier dans le rapport de projet.

Une fois que la validation des éléments précédents a été faite par le chargé de programme, un recalcul du montant de l'aide financière résiduel à verser est fait, selon les coûts réels du projet. Le versement sera effectué conformément aux délais et à la façon de faire précédemment énoncés.

Il se peut également que les coûts réels du projet aient été moindres que ceux prévus lors du dépôt de la demande. Un recalcul de l'aide financière sera effectué selon les dépenses réelles admissibles. Un remboursement pourrait alors être exigé Le participant en sera informé, par courriel, avec explications à l'appui.

# <span id="page-10-0"></span>**Dépenses admissibles et non admissibles**

Toutes les dépenses en lien avec l'implantation du réseau électrique triphasé jugées raisonnables seront admissibles. On entend par « raisonnable » une dépense faite de bonne foi et qui sert au triphasé. Par exemple, la construction d'un petit cabanon pour abriter le coffret de branchement est jugée raisonnable. Au contraire, la construction d'un garage pour abriter les installations électriques, les équipements et un bureau n'est pas considérée comme une dépense admissible raisonnable. Un calcul au prorata sera alors effectué par le chargé de programme.

Voici une liste non exhaustive, et fournie sous toutes réserves, des dépenses admissibles et non admissibles au Programme d'accès au réseau triphasé.

#### **Sont admissibles :**

- Les dépenses pour l'équipement électrique<sup>[6](#page-10-1)</sup> nécessaire à l'extension et au raccordement du client au réseau triphasé, excluant les montants assumés par le distributeur d'électricité indiqués dans ses conditions de service, entre autres :
	- › le coffret de branchement et la ou les boîtes de distribution;
	- › le coupe-circuit;
	- › l'armoire de transformation (mesurage);
	- $\rightarrow$  les disjoncteurs se trouvant dans le panneau de distribution;
- Les frais liés aux poteaux de soutien des fils aériens;
- Les frais liés aux travaux d'excavation pour l'enfouissement des fils;
- Les coûts des travaux d'ingénierie (électricien);
- Les honoraires professionnels externes;
- Les salaires internes [\(déclaration](https://transitionenergetique.gouv.qc.ca/fileadmin/medias/pdf/reseau-triphase/Gabarit-Depenses-Internes-Triphase-2023-09-11.docx) à remplir);
- Les frais liés au bâtiment abritant les installations électriques;
- Le montant que doit payer le participant au distributeur pour permettre la réalisation du projet.

#### **Ne sont pas admissibles :**

- Toute dépense engagée avant le délai administratif de 30 jours civils (calendrier) lié au dépôt de la demande d'aide financière;
- Les frais liés à toute composante qui pourrait être raccordée au réseau interne de l'usager et qui n'est pas nécessaire à l'alimentation triphasée (par exemple, un transformateur du réseau triphasé vers le réseau monophasé lors d'une panne d'électricité), entre autres :
	- › le commutateur;
	- › le système de transfert d'interrupteur automatique;
	- › le panneau de contrôle;
	- les équipements se raccordant au réseau triphasé, comme un moteur électrique, une pompe d'irrigation ou un évaporateur;

<span id="page-10-1"></span><sup>6</sup> *Équipement électrique :* équipement en amont du poste du participant, comprenant le coffret de branchement et le panneau électrique de distribution.

- Toute dépense engagée après la date de fin de la convention d'aide financière;
- Toute dépense de réparation et d'entretien général ou périodique;
- Tout investissement en capitaux en cours de projet pour remplacer de l'équipement;
- Le coût d'acquisition de terrains, de biens immobiliers, de servitudes et de droits de passage acquis par le participant et non requis par le distributeur;
- Le coût de location de terrains ou d'édifices;
- Les frais de remboursement de prêts;
- Les frais juridiques engagés liés au projet;
- Le coût des activités de communication liées au projet;
- Les taxes, comme la taxe sur les produits et services (TPS) et la taxe de vente du Québec (TVQ), pour lesquelles le participant est admissible à un remboursement;
- Toute dépense jugée non raisonnable dans le cadre du Programme.

# <span id="page-12-0"></span>**Comment remplir le formulaire**

### <span id="page-12-1"></span>**Onglet « Instructions »**

**AVANT** de remplir le formulaire, lisez attentivement les instructions générales.

# <span id="page-12-2"></span>**Onglet « Demande »**

#### **A- Participant**

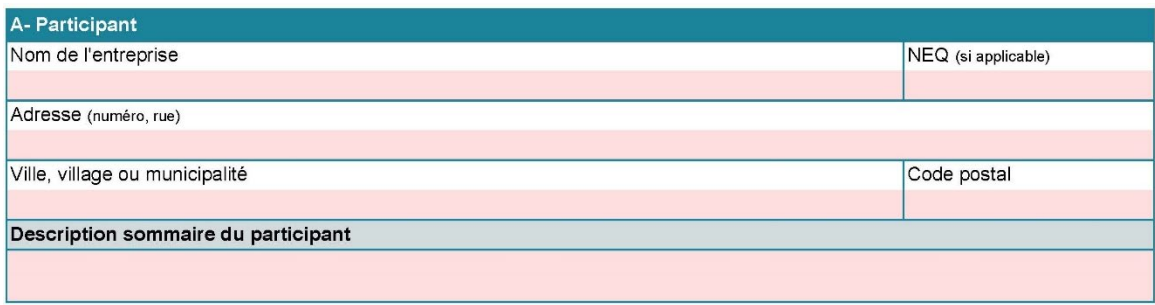

Cette section permet de fournir les renseignements requis sur le participant. Le participant est l'entreprise qui fait une nouvelle demande d'alimentation triphasée :

- Nom de l'entreprise : nom officiellement déposé lors de l'inscription auprès du Registraire des [entreprises du Québec](https://www.registreentreprises.gouv.qc.ca/RQAnonymeGR/GR/GR03/GR03A2_19A_PIU_RechEnt_PC/PageRechSimple.aspx?T1.CodeService=S00436) (REQ)<sup>[7](#page-12-3)</sup>;
- NEQ : numéro d'entreprise du Québec du participant, tel qu'il est indiqué au registre des entreprises;
- Adresse : numéro et nom de rue identiques à ceux inscrits au registre des entreprises;
- Ville, village ou municipalité;
- Code postal;
- Description sommaire du participant : décrivez les activités principales de l'entreprise.

<span id="page-12-3"></span> $7\degree$  Si les données du requérant ne sont pas correctement inscrites au registre des entreprises, il est de votre responsabilité de communiquer avec le registraire pour les mettre à jour.

#### **B- Signataire autorisé**

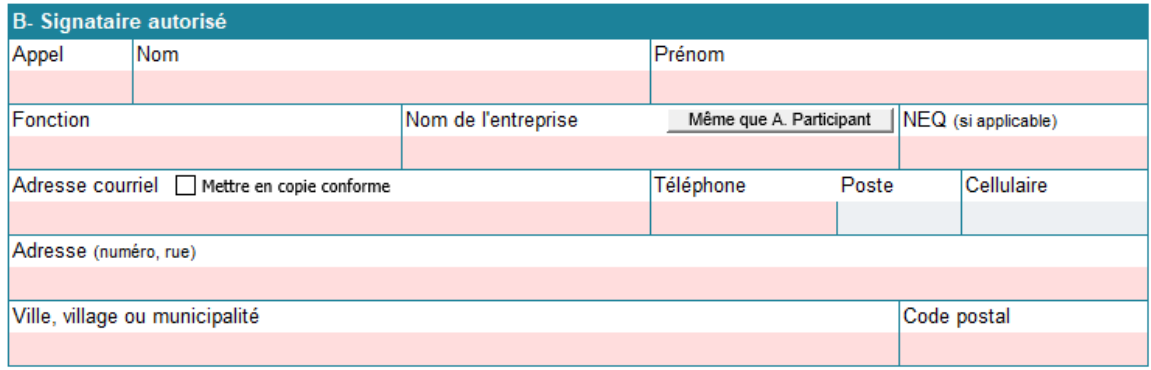

Le formulaire doit obligatoirement être signé par un signataire autorisé, dont le nom se trouve dans le registre des entreprises. Le signataire autorisé doit avoir l'autorité requise pour engager le participant sur une base contractuelle. Une procuration peut aussi être fournie au cas où le signataire n'est pas dans la liste des administrateurs inscrite au registre des entreprises. Elle devra être jointe à la demande d'aide financière.

Si le nom de l'entreprise et les coordonnées sont les mêmes qu'à la section **A- Participant**, il est possible de les recopier rapidement en appuyant sur le bouton Même que A. Participant |.

Si vous souhaitez que cette personne soit mise en copie conforme lors des échanges, cochez la  $\cos \theta$  Mettre en copie conforme.

#### **C- Représentant administratif**

Il s'agit du **correspondant principal** avec le ministère, ce qui signifie qu'il est le répondant pour toutes les interventions liées au projet. Ce dernier peut faire partie d'une entreprise différente de celle du participant. Toutefois, le signataire reste toujours l'ultime responsable de son dossier.

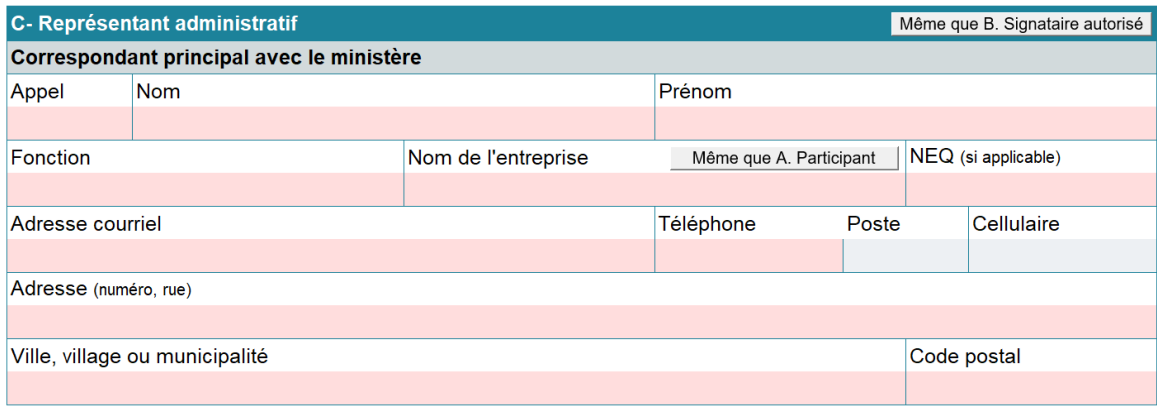

Remplissez les champs selon les mêmes principes qu'à la section précédente.

Si le représentant administratif est la même personne que le signataire autorisé, il est possible de dupliquer la section rapidement en appuyant sur le bouton Même que B. Signataire autorisé.

Sinon, si seuls le nom de l'entreprise et les coordonnées sont les mêmes qu'à la section **A- Participant**, il est possible de les recopier rapidement en appuyant sur le bouton Même que A. Participant |.

#### **D- Électricien**

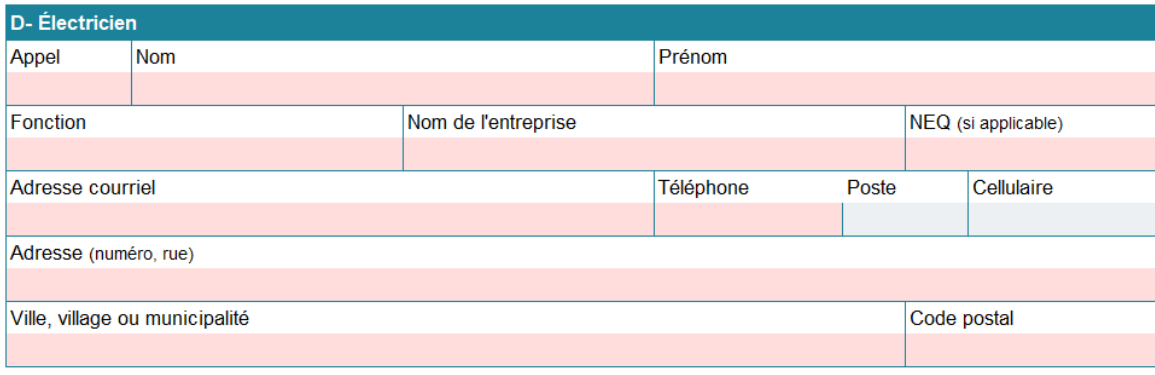

Remplissez les champs selon les mêmes principes qu'à la section précédente.

Il faut s'assurer que le maître électricien sélectionné pour effectuer les travaux électriques fasse partie de la [Corporation des maîtres électriciens du Québec.](https://www.cmeq.org/)

Une soumission devra obligatoirement être obtenue de sa part. Elle devra exclusivement couvrir les travaux électriques en lien avec les équipements situés **avant** la boîte de distribution d'électricité (le poste), y compris le coffret de branchement et le panneau électrique de distribution. Si la soumission comprend les travaux de raccordement aux différents équipements assumés par le distributeur d'électricité (indiqués dans ses conditions de service), le chargé de programme vous demandera de ventiler les coûts. Cela retardera donc le traitement de votre dossier.

#### **E- Site**

Cette section porte sur l'information à fournir concernant le **site où est implanté le projet**. Le site inscrit dans le formulaire doit être celui qui fera l'objet d'une demande d'alimentation au distributeur d'électricité. Ce site peut différer des adresses précédentes, d'où l'importance de bien remplir tous les champs. Le rôle d'évaluation foncière du site peut être fourni dès le début pour aider au traitement du dossier.

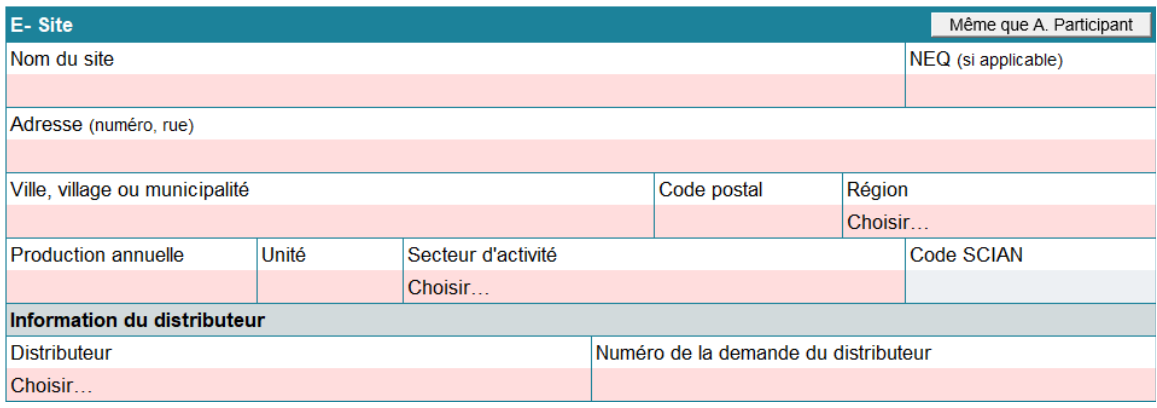

Si le nom de l'entreprise et les coordonnées sont les mêmes qu'à la section **A- Participant**, il est possible de les recopier rapidement en appuyant sur le bouton Même que A. Participant |.

En plus des informations précédemment décrites, les renseignements spécifiques suivants sont demandés :

- **Nom du site** : nom communément utilisé pour parler du site ou une référence usuelle;
- **Région** : région administrative où se situe le site;
- **Production annuelle** et **Unité :** précisez la quantité produite sur le site ainsi que son unité de production si le site n'est pas nouveau;
- **Secteur d'activé :** précisez le principal secteur;
- **Code SCIAN** : champ rempli automatiquement en fonction du secteur d'activité sélectionné;
- **Information du distributeur** (**Distributeur** et **Numéro de la demande du distributeur**) **:** en provenance du courriel transmis par le distributeur indiquant l'estimation des coûts.

#### **F- Consommation annuelle d'énergie actuelle**

La consommation d'énergie concerne autant la consommation d'électricité que la consommation de combustibles fossiles. Si le projet consiste à passer exclusivement du monophasé au triphasé, inscrivez la moyenne de consommation d'électricité annuelle seulement. Si le projet permet l'élimination du propane, de l'essence et du diesel, inscrivez tous ces types d'énergie en faisant toujours la moyenne de consommation sur une année. Remplir ce tableau est important pour permettre une bonne reddition de comptes. Ces données peuvent cependant être fournies lors du dépôt du rapport de projet.

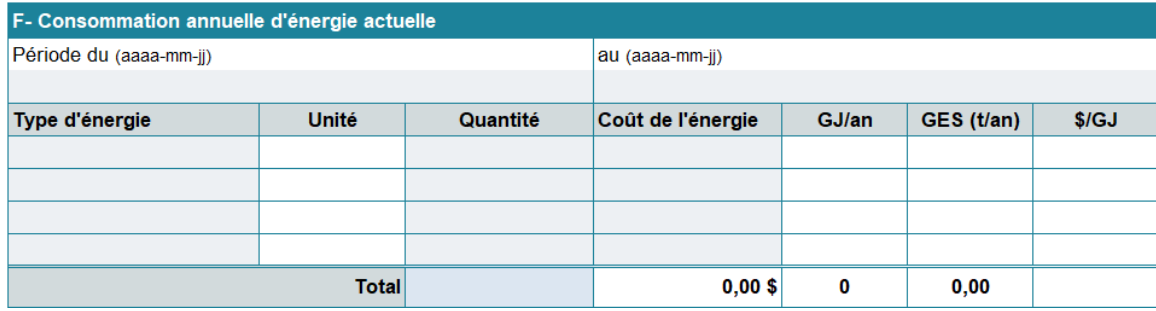

#### **G- Projet**

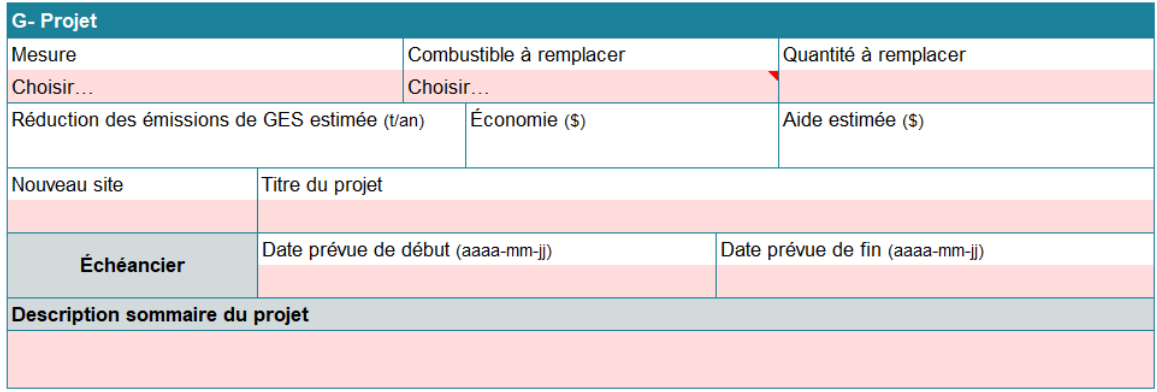

- **Mesure :** est déterminée par le distributeur d'électricité selon ses conditions de service (reportez-vous au courriel transmis par le distributeur);
- **Combustible à remplacer** et **Quantité à remplacer :** précisez le principal combustible et la quantité à remplacer;
- **Réduction des émissions de GES estimée (t/an), Économie (\$)** et Aide estimée (\$) : champs alimentés automatiquement après le remplissage de la section F, des champs **Mesure**, **Combustible à remplacer** et **Quantité à remplacer (L)** de la section G et de l'onglet « Rapport détaillé des coûts »;
- **Nouveau site** : inscrivez « Oui » lorsqu'il s'agit d'un nouveau site;
- **Titre du projet** : choisissez un titre de projet représentatif, simple et court;
- **Date prévue de début :** inscrivez la date approximative du dépôt d'une demande d'alimentation chez le distributeur d'électricité;
- **Date prévue de fin** : inscrivez la date prévue de l'exécution des travaux électriques;
- **Description sommaire du projet :** décrivez succinctement votre projet (ex. : changements ou améliorations prévus, équipements touchés, résultats attendus).

#### **H- Sommaire des coûts du projet**

Section alimentée par l'onglet « Rapport détaillé des coûts **»**.

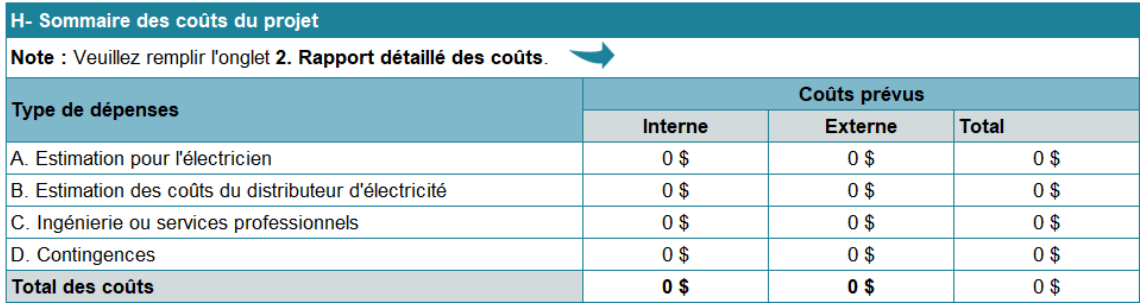

#### **I- Données financières**

Remplissez cette section si d'autres organismes ou partenaires contribuent financièrement au projet.

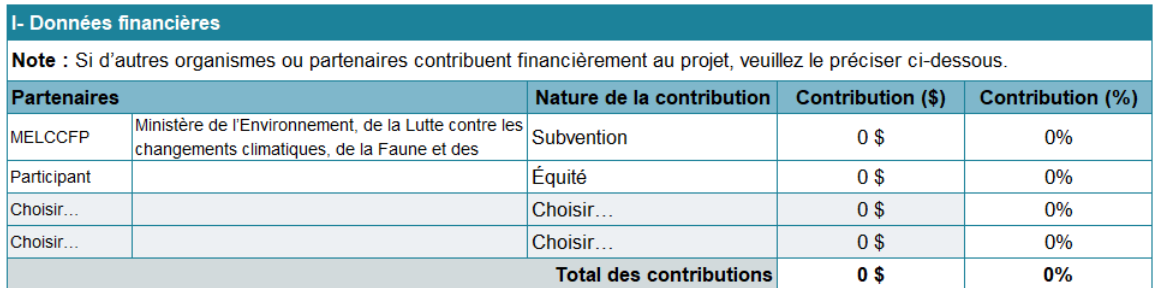

#### **J- Déclaration du signataire autorisé**

Section réservée au signataire autorisé (section **B- Signataire autorisé**). Ce dernier doit prendre connaissance des déclarations en cochant les cases appropriées, apposer sa signature et inscrire la date.

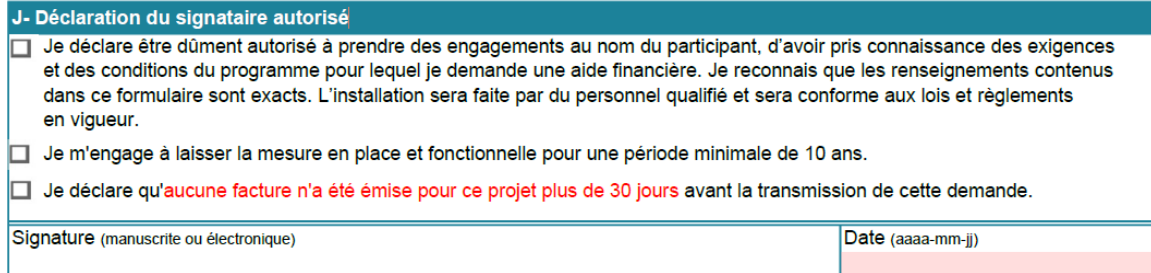

#### **K- Documents obligatoires à fournir**

K- Documents obligatoires à fournir

- > Formulaire rempli, signé et daté, avec les cases de la section J cochées, au format Excel
- > Procuration si le signataire autorisé n'est pas au Registraire des entreprises du Québec (REQ)
- > Courriel du distributeur contenant l'estimation des coûts et le numéro de la demande.
- Soumission de l'électricien

### <span id="page-18-0"></span>**Onglet « Rapport détaillé des coûts »**

Sommairement, il y a deux sections, soit la portion avant-projet (**Estimation des coûts**), et la suivante (**Suivi des coûts**), qui sert au moment de mettre en œuvre le projet et de déclarer les coûts au MELCCFP.

Lors du dépôt de la demande d'aide, seule la section **Estimation des coûts** est à remplir. Les catégories de coûts sont les suivantes :

- **A. Estimation pour l'électricien** : portion des coûts relatifs aux travaux électriques en lien avec les équipements **avant** la boîte de distribution d'électricité (le poste), y compris le coffret de branchement et le panneau électrique de distribution;
- **B. Estimation des coûts du distributeur d'électricité :** estimation des coûts transmise par le distributeur d'électricité;
- **C. Ingénierie ou services professionnels :** coût des honoraires requis pour procéder à l'ingénierie du projet, ainsi que pour les autres services professionnels (ex. : architecture, arpentage);
- **D. Contingences :** coût additionnel calculé au prorata des dépenses prévues pour parer aux imprévus. S'il s'agit d'un projet clé en main ou d'une mesure simple à implanter, le MELCCFP peut refuser les contingences.

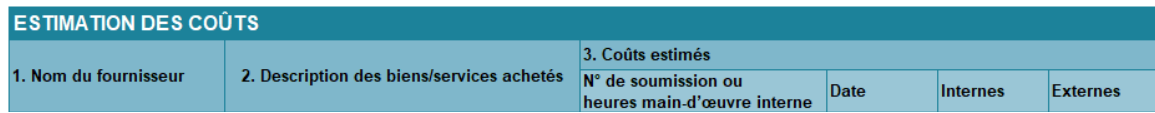

- **1. Nom du fournisseur :** indiquez le nom de fournisseur de services ou d'équipements; cela peut être le participant s'il s'agit de coûts internes.
- **2. Description des biens/services achetés :** fournissez une information pertinente pour permettre une bonne compréhension du type de coût.
- **3. Coûts estimés**
	- › **N° de soumission ou heures main-d'œuvre interne :** pour les coûts externes, le cas échéant, fournissez le numéro de la soumission reçue pour l'évaluation des coûts du projet. Pour les coûts internes, s'il s'agit de main-d'œuvre interne, indiquez le nombre d'heures estimées pour le projet.
	- › **Date :** indiquez la date inscrite sur la soumission.
	- **Externes :** inscrivez les dépenses en équipements et salaires des fournisseurs/prestataires de services (électriciens, etc.).
	- › **Internes :** indiquez le salaire des employés de l'entreprise du participant.

La suite de l'onglet, à droite, sert à la déclaration des coûts lors de la mise en œuvre du projet, soit le suivi des coûts.

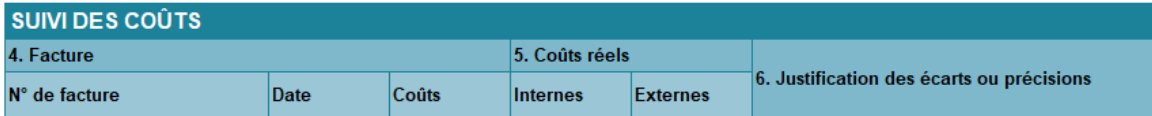

- 4. Facture : lorsque le bien ou le service est facturé, il faut fournir les informations relatives aux coûts réels facturés :
	- › **N° de facture :** numéro de la facture associée au bien ou au service;
	- › **Date :** date indiquée sur la facture;
	- › **Coûts :** montant total indiqué sur la facture.
- **5. Coûts réels :** coûts réellement facturés pour le projet :
	- › **Internes :** coûts internes;
	- › **Externes :** dépenses facturées.
- **6. Justification des écarts ou précisions :** les coûts déclarés par facture peuvent différer des coûts initialement prévus; il faut simplement indiquer la raison de l'écart (décompte progressif, travaux plus importants, travaux moindres, etc.).

# <span id="page-20-0"></span>**Annexe : Schéma du triphasé**

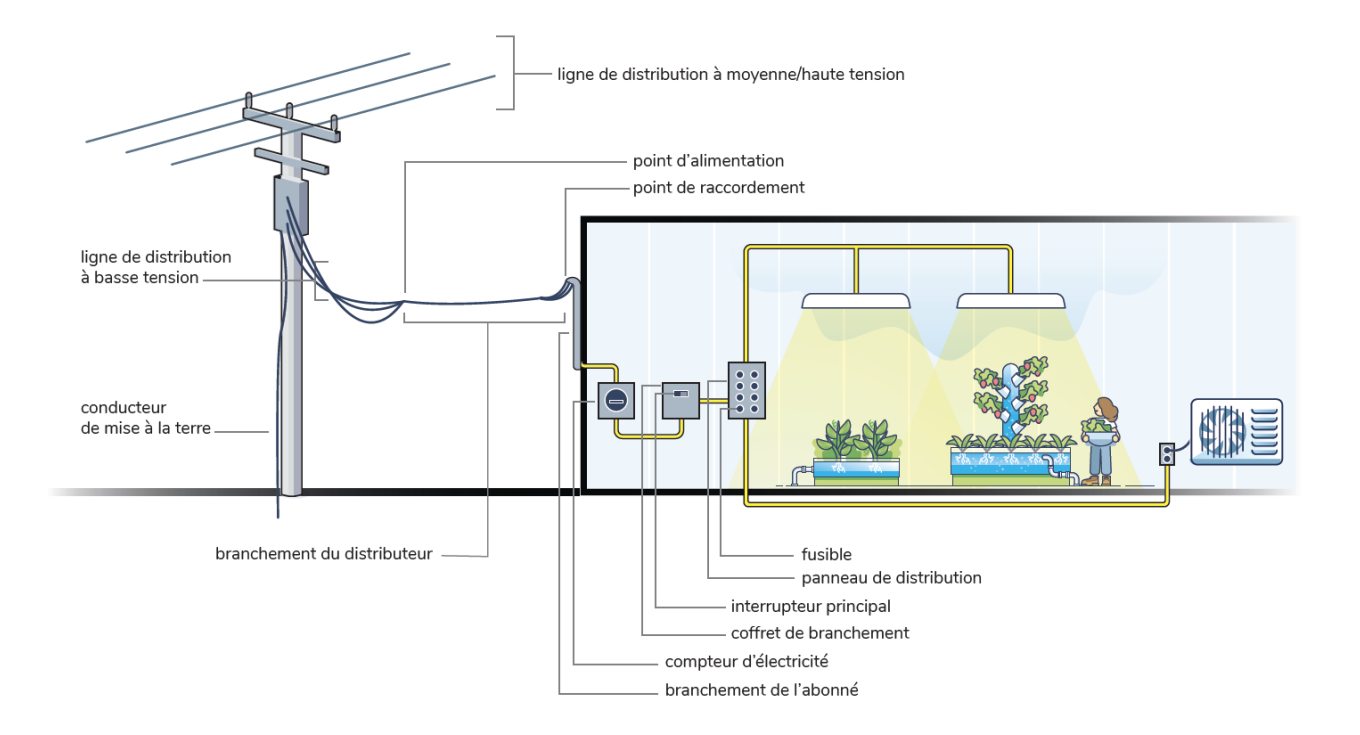

# <span id="page-21-0"></span>**Foire aux questions**

#### **Quel type d'entreprise peut faire une demande au Programme?**

Toutes les entreprises du domaine agricole ou agroalimentaire (transformation alimentaire, secteurs primaire et secondaire) peuvent se prévaloir du Programme. Une ferme, une entreprise acéricole ou serricole, un producteur de maïs ou de canneberge, un producteur bovin ou ovin, en sont des exemples.

#### **Quel type d'entreprise ne peut pas faire une demande au Programme?**

Les entreprises qui n'appartiennent pas au domaine agricole ou agroalimentaire ne sont pas admissibles au Programme, par exemple un restaurant, une entreprise de machinerie ou une municipalité.

#### **Pourquoi mes équipements ne sont-ils pas admissibles au Programme?**

Il n'est pas dans l'esprit du Programme d'accès au réseau triphasé d'accepter les équipements. Cependant, le participant pourrait se prévaloir du programme ÉcoPerformance, qui peut permettre ces dépenses. Pour plus d'informations, rendez-vous sur le site Web [d'ÉcoPerformance.](https://transitionenergetique.gouv.qc.ca/affaires/programmes/ecoperformance)

#### **Une nouvelle entrée électrique triphasée doit être faite en parallèle à celle existante. Pourquoi n'est-elle pas admissible? Elle est nouvelle!**

Une entreprise qui augmente une entrée électrique existante doit pratiquement toujours en installer une nouvelle en parallèle. Si elle ne procède pas ainsi, le bâtiment doit être débranché pendant quelques jours, le temps d'enlever l'ancienne entrée et d'installer la nouvelle, ce qui obligera un arrêt complet des opérations faute d'électricité. Cela ne constitue pas pour autant une nouvelle alimentation triphasée. Pour Hydro-Québec, pour qu'il s'agisse d'une nouvelle installation, il faut alimenter un bâtiment qui ne l'était pas auparavant.

#### **Quelle est la différence entre une extension et un raccordement?**

Une extension implique un prolongement de la ligne de distribution d'électricité. Voici la définition donnée par Hydro-Québec<sup>[8](#page-21-1)</sup> :

*Ligne de distribution :* une partie du réseau de distribution d'électricité qui comprend l'ensemble des supports, conducteurs, ouvrages civils et équipements requis pour la distribution d'électricité en moyenne tension ou en basse tension, située :

- dans une emprise publique;
- sur une propriété privée alimentant plus d'un bâtiment; ou
- sur deux lots contigus ou plus.

<span id="page-21-1"></span><sup>8</sup> Conditions de service, édition du 1<sup>er</sup> avril [2021 \(hydroquebec.com\)](https://www.hydroquebec.com/data/documents-donnees/pdf/conditions-service.pdf)